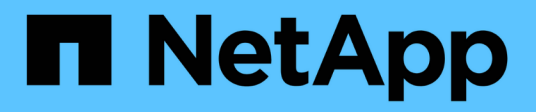

# **Los geht's** BlueXP economic efficiency

NetApp March 18, 2024

This PDF was generated from https://docs.netapp.com/de-de/bluexp-economic-efficiency/getstarted/intro.html on March 18, 2024. Always check docs.netapp.com for the latest.

# **Inhalt**

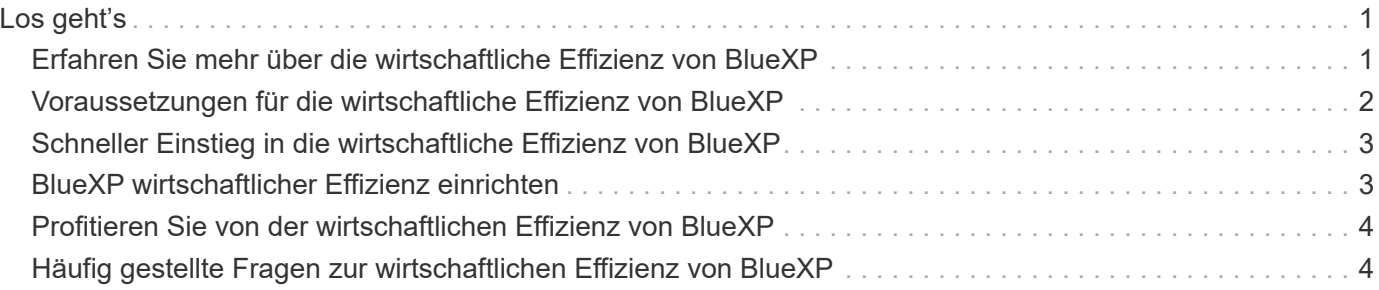

# <span id="page-2-0"></span>**Los geht's**

# <span id="page-2-1"></span>**Erfahren Sie mehr über die wirtschaftliche Effizienz von BlueXP**

Die wirtschaftliche Effizienz von BlueXP bewertet zwei wichtige Bereiche Ihrer Umgebung: Ihre Storage-Assets mit vorhandener oder prognostizierter niedriger Kapazität und Ihre Systeme, die sich dem Ende ihrer Lebensdauer nähern. Der Service gibt Empfehlungen für das Daten-Tiering oder zusätzliche Kapazität (für AFF Systeme) sowie Optionen für Technologieaktualisierungen, die Ihre geschäftlichen Anforderungen erfüllen.

Die wirtschaftliche Effizienz von BlueXP unterstützt Sie dabei, folgende Ziele zu erreichen.

### **Kapazitätsplanung**

- Identifizieren Sie Storage-Assets in Ihrer Umgebung, die wenig Kapazität zeigen.
- Prüfen Sie Assets auf aktuelle und prognostizierte Kapazitäten.
- Prüfen Sie die CPU-Auslastung, IOPS-Performance und Latenz-Performance, um Möglichkeiten zur Behebung von Kapazitätsremaßnahmen zu ermitteln.
- Empfehlungen für Kapazitätserweiterungen, die für Ihre Umgebung relevant sind

Die wirtschaftliche Effizienzplanung von BlueXP lässt sich nur auf lokale AFF Systeme anwenden (einschließlich einheitlicher AFF und aller SAN-Array-Systeme).

### **Bewertung und Simulation von Technologieerneuerungen**

- Führen Sie eine Simulation Ihrer Workloads auf neuer Hardware durch und laden Sie die Ergebnisse herunter.
- Prüfen Sie eine Liste von Systemen, die sich dem Ende des Lebenszyklus nähern oder anderen Lebenszyklusereignissen nähern.
- Überprüfung einer Bewertung Ihrer aktuellen Arbeitsumgebung und Empfehlungen für Technologieaktualisierungen, die Ihren Workload-, Kapazitäts-, Performance- und Budgetanforderungen entsprechen

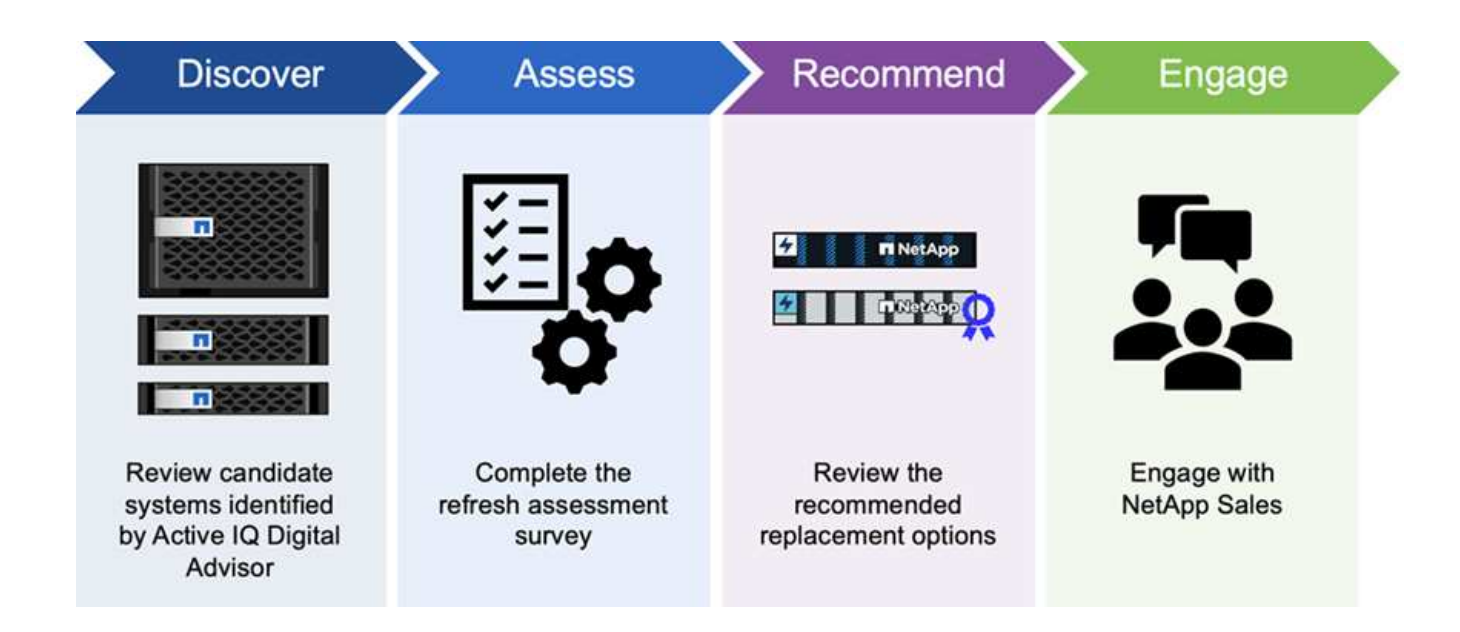

### **Vorteile der wirtschaftlichen Effizienz von BlueXP**

Die wirtschaftliche Effizienz von BlueXP bietet folgende Vorteile:

- Ermittelt Systeme, die sich dem Lebenszyklus nähern, um Sie bei der Planung einer Technologieaktualisierung zu unterstützen, entweder durch eine kurze Bewertung oder durch eine Workload-Simulation auf neuer Hardware
- Zusätzlicher Kapazität lässt sich durch einen einfachen Prozess ermitteln
- Bietet Empfehlungen eines vertrauenswürdigen Beraters zur Behebung von Kapazitätsproblemen in Ihrer Umgebung
- Weniger Zeitaufwand für die Planung von zusätzlichem Storage

### **Kosten**

NetApp berechnet Ihnen keine Kosten für die Nutzung des Service.

Wenn Sie kalte Daten auf Cloud-Storage verschieben möchten, müssen Sie Ihren Cloud-Provider prüfen, ob die Gebühren anfallen.

### **Datenzugriff**

Sie können auf diese Funktion entweder über die wirtschaftliche Effizienz von BlueXP (**Governance** > **wirtschaftliche Effizienz** > **Tech Refresh**) oder über den digitalen NetApp-Berater (**Dashboard** > **Planungs-Widget** > **Tech Refresh**) zugreifen.

### <span id="page-3-0"></span>**Voraussetzungen für die wirtschaftliche Effizienz von BlueXP**

Prüfen Sie zunächst die Betriebsumgebung, die Anmeldung, den Netzwerkzugriff und den Webbrowser.

Um die wirtschaftliche Effizienz von BlueXP zu nutzen, sollten Sie sicherstellen, dass Ihre Umgebung alle Anforderungen erfüllt.

• Ihre Umgebung muss alle BlueXP Anforderungen erfüllen – einschließlich Anmeldung und Netzwerkzugriff über einen Webbrowser.

Siehe ["BlueXP Quick Start Guide"](https://docs.netapp.com/us-en/bluexp-setup-admin/task-quick-start-standard-mode.html) Und ["BlueXP Netzwerkinformationen"](https://docs.netapp.com/us-en/bluexp-setup-admin/reference-networking-saas-console.html).

- Sie müssen über die Zugangsdaten für die Cluster verfügen.
- Es ist zwar keine Voraussetzung, aber hilfreich, wenn der BlueXP Connector vorhanden und aktiviert ist und das ONTAP System erkannt wird. Falls nicht, führt Sie der Service durch diese Prozesse.
- Wenn Sie Tiering von kalten Daten in Cloud-Storage planen, stellen Sie sicher, dass das Cluster entsprechend der Lizenz berechtigt ist.

## <span id="page-4-0"></span>**Schneller Einstieg in die wirtschaftliche Effizienz von BlueXP**

Hier finden Sie einen Überblick über die Schritte, die Sie für den Einstieg in die wirtschaftliche BlueXP-Effizienz benötigen. Die Links in den einzelnen Schritten führen zu einer Seite, die weitere Details enthält.

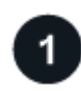

#### **Voraussetzungen prüfen**

["Stellen Sie sicher, dass Ihre Umgebung diese Anforderungen erfüllt".](#page-3-0)

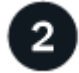

### **Richten Sie den Service für wirtschaftliche Effizienz ein**

["Führen Sie die Schritte zum Einrichten des Dienstes aus"](#page-4-1).

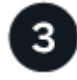

### **Was kommt als Nächstes?**

Nachdem Sie den Service eingerichtet haben, gehen Sie wie folgt vor.

- ["Nutzen Sie eine Bewertung zur Technologieaktualisierung oder simulieren Sie Ihre Workloads auf neuer](https://docs.netapp.com/de-de/bluexp-economic-efficiency/use/tech-refresh.html) [Hardware"](https://docs.netapp.com/de-de/bluexp-economic-efficiency/use/tech-refresh.html).
- ["Überprüfen Sie den Kapazitätsplanungsstatus"](https://docs.netapp.com/de-de/bluexp-economic-efficiency/use/capacity-review-status.html).
- ["Kapazitäten ergänzen".](https://docs.netapp.com/de-de/bluexp-economic-efficiency/use/capacity-add.html)
- ["Tiering selten genutzter Daten in den Cloud-Storage zur Freigabe von Storage"](https://docs.netapp.com/de-de/bluexp-economic-efficiency/use/capacity-tier-data.html).
- ["Optional können Sie Erinnerungen so einstellen, dass sie erneut überprüft werden".](https://docs.netapp.com/de-de/bluexp-economic-efficiency/use/capacity-reminders.html)

# <span id="page-4-1"></span>**BlueXP wirtschaftlicher Effizienz einrichten**

Um die wirtschaftliche Effizienz von BlueXP zu nutzen, führen Sie ein paar Schritte durch, um sie einzurichten.

- Prüfen ["Voraussetzungen"](#page-3-0) Und stellen Sie sicher, dass Ihre Umgebung bereit ist.
- Connector in BlueXP erstellen.
- Cluster in BlueXP entdecken

Sie können einen Connector direkt in BlueXP erstellen und diesen Connector später in der wirtschaftlichen Effizienz von BlueXP verwenden. Sie können den Connector auch in der Mitte des Prozesses zur Kapazitätsbehebung erstellen.

Auf ähnliche Weise können Sie das Cluster mithilfe von BlueXP oder während der Kapazitätserweiterung vorab erkennen.

### **Connector in BlueXP erstellen**

Ein BlueXP Connector enthält Anmeldeinformationen für NetApp ONTAP Machines.

Informationen zum Erstellen eines Connectors in BlueXP vor der Nutzung des Service finden Sie in der BlueXP Dokumentation, die sich in der Beschreibung befindet ["So erstellen Sie einen Konnektor".](https://docs.netapp.com/us-en/bluexp-setup-admin/concept-connectors.html)

### **Cluster in BlueXP entdecken**

Im Rahmen der Einrichtung werden der Cluster-Name, die IP, der Benutzername und das Passwort in BlueXP ermittelt.

Anweisungen zur Verwendung des Service finden Sie unter ["Erkennen von ONTAP Clustern vor Ort"](https://docs.netapp.com/us-en/bluexp-ontap-onprem/task-discovering-ontap.html).

# <span id="page-5-0"></span>**Profitieren Sie von der wirtschaftlichen Effizienz von BlueXP**

Sie verwenden NetApp BlueXP, um sich an einem wirtschaftlichen Effizienz-Service anzumelden.

Zur Anmeldung bei BlueXP können Sie Ihre Zugangsdaten für die NetApp Support Website nutzen oder sich mithilfe Ihrer E-Mail und eines Passworts für eine NetApp Cloud-Anmeldung anmelden. ["Erfahren Sie mehr](https://docs.netapp.com/us-en/bluexp-setup-admin/task-logging-in.html) [über die Anmeldung"](https://docs.netapp.com/us-en/bluexp-setup-admin/task-logging-in.html).

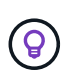

Sie können auf diese Funktion entweder über die wirtschaftliche Effizienz von BlueXP (**Governance** > **wirtschaftliche Effizienz** > **Tech Refresh**) oder über den digitalen NetApp-Berater (**Dashboard** > **Planungs-Widget** > **Tech Refresh**) zugreifen.

### **Schritte**

1. Öffnen Sie einen Webbrowser, und rufen Sie den auf ["BlueXP-Konsole"](https://console.bluexp.netapp.com/).

Die Anmeldeseite für NetApp BlueXP wird angezeigt.

- 2. Melden Sie sich bei BlueXP an.
- 3. Wählen Sie in der linken Navigationsleiste von BlueXP **Governance** > **Economic Efficiency** aus.

# <span id="page-5-1"></span>**Häufig gestellte Fragen zur wirtschaftlichen Effizienz von BlueXP**

Diese FAQ kann Ihnen helfen, wenn Sie nur nach einer schnellen Antwort auf eine Frage suchen.

### **Zugang zu wirtschaftlicher Effizienz von BlueXP**

### **Wie sieht die wirtschaftliche Effizienz-URL von BlueXP aus?**

Geben Sie für die URL in einem Browser Folgendes ein: ["https://console.bluexp.netapp.com/"](https://console.bluexp.netapp.com/) Um auf die BlueXP Konsole zuzugreifen.

### **Lizenzierung**

#### **Benötigen Sie eine Lizenz, um die Wirtschaftlichkeit von BlueXP zu nutzen?**

Eine NetApp Lizenzdatei (NetApp License File, NLF) ist nicht erforderlich.

#### **Copyright-Informationen**

Copyright © 2024 NetApp. Alle Rechte vorbehalten. Gedruckt in den USA. Dieses urheberrechtlich geschützte Dokument darf ohne die vorherige schriftliche Genehmigung des Urheberrechtsinhabers in keiner Form und durch keine Mittel – weder grafische noch elektronische oder mechanische, einschließlich Fotokopieren, Aufnehmen oder Speichern in einem elektronischen Abrufsystem – auch nicht in Teilen, vervielfältigt werden.

Software, die von urheberrechtlich geschütztem NetApp Material abgeleitet wird, unterliegt der folgenden Lizenz und dem folgenden Haftungsausschluss:

DIE VORLIEGENDE SOFTWARE WIRD IN DER VORLIEGENDEN FORM VON NETAPP ZUR VERFÜGUNG GESTELLT, D. H. OHNE JEGLICHE EXPLIZITE ODER IMPLIZITE GEWÄHRLEISTUNG, EINSCHLIESSLICH, JEDOCH NICHT BESCHRÄNKT AUF DIE STILLSCHWEIGENDE GEWÄHRLEISTUNG DER MARKTGÄNGIGKEIT UND EIGNUNG FÜR EINEN BESTIMMTEN ZWECK, DIE HIERMIT AUSGESCHLOSSEN WERDEN. NETAPP ÜBERNIMMT KEINERLEI HAFTUNG FÜR DIREKTE, INDIREKTE, ZUFÄLLIGE, BESONDERE, BEISPIELHAFTE SCHÄDEN ODER FOLGESCHÄDEN (EINSCHLIESSLICH, JEDOCH NICHT BESCHRÄNKT AUF DIE BESCHAFFUNG VON ERSATZWAREN ODER -DIENSTLEISTUNGEN, NUTZUNGS-, DATEN- ODER GEWINNVERLUSTE ODER UNTERBRECHUNG DES GESCHÄFTSBETRIEBS), UNABHÄNGIG DAVON, WIE SIE VERURSACHT WURDEN UND AUF WELCHER HAFTUNGSTHEORIE SIE BERUHEN, OB AUS VERTRAGLICH FESTGELEGTER HAFTUNG, VERSCHULDENSUNABHÄNGIGER HAFTUNG ODER DELIKTSHAFTUNG (EINSCHLIESSLICH FAHRLÄSSIGKEIT ODER AUF ANDEREM WEGE), DIE IN IRGENDEINER WEISE AUS DER NUTZUNG DIESER SOFTWARE RESULTIEREN, SELBST WENN AUF DIE MÖGLICHKEIT DERARTIGER SCHÄDEN HINGEWIESEN WURDE.

NetApp behält sich das Recht vor, die hierin beschriebenen Produkte jederzeit und ohne Vorankündigung zu ändern. NetApp übernimmt keine Verantwortung oder Haftung, die sich aus der Verwendung der hier beschriebenen Produkte ergibt, es sei denn, NetApp hat dem ausdrücklich in schriftlicher Form zugestimmt. Die Verwendung oder der Erwerb dieses Produkts stellt keine Lizenzierung im Rahmen eines Patentrechts, Markenrechts oder eines anderen Rechts an geistigem Eigentum von NetApp dar.

Das in diesem Dokument beschriebene Produkt kann durch ein oder mehrere US-amerikanische Patente, ausländische Patente oder anhängige Patentanmeldungen geschützt sein.

ERLÄUTERUNG ZU "RESTRICTED RIGHTS": Nutzung, Vervielfältigung oder Offenlegung durch die US-Regierung unterliegt den Einschränkungen gemäß Unterabschnitt (b)(3) der Klausel "Rights in Technical Data – Noncommercial Items" in DFARS 252.227-7013 (Februar 2014) und FAR 52.227-19 (Dezember 2007).

Die hierin enthaltenen Daten beziehen sich auf ein kommerzielles Produkt und/oder einen kommerziellen Service (wie in FAR 2.101 definiert) und sind Eigentum von NetApp, Inc. Alle technischen Daten und die Computersoftware von NetApp, die unter diesem Vertrag bereitgestellt werden, sind gewerblicher Natur und wurden ausschließlich unter Verwendung privater Mittel entwickelt. Die US-Regierung besitzt eine nicht ausschließliche, nicht übertragbare, nicht unterlizenzierbare, weltweite, limitierte unwiderrufliche Lizenz zur Nutzung der Daten nur in Verbindung mit und zur Unterstützung des Vertrags der US-Regierung, unter dem die Daten bereitgestellt wurden. Sofern in den vorliegenden Bedingungen nicht anders angegeben, dürfen die Daten ohne vorherige schriftliche Genehmigung von NetApp, Inc. nicht verwendet, offengelegt, vervielfältigt, geändert, aufgeführt oder angezeigt werden. Die Lizenzrechte der US-Regierung für das US-Verteidigungsministerium sind auf die in DFARS-Klausel 252.227-7015(b) (Februar 2014) genannten Rechte beschränkt.

#### **Markeninformationen**

NETAPP, das NETAPP Logo und die unter [http://www.netapp.com/TM](http://www.netapp.com/TM\) aufgeführten Marken sind Marken von NetApp, Inc. Andere Firmen und Produktnamen können Marken der jeweiligen Eigentümer sein.